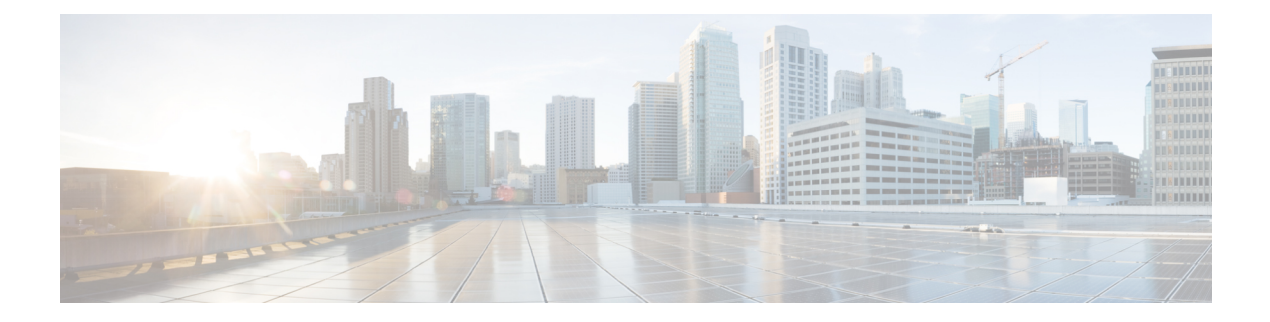

# **sFlow** の設定

この章は、次の項で構成されています。

- sFlow について (1 ページ)
- 前提条件 (2 ページ)
- sFlow の注意事項および制約事項 (2 ページ)
- sFlow のデフォルト設定 (2 ページ)
- sFLow の設定 (3 ページ)
- sFlow 設定の確認 (10 ページ)
- sFlow の設定例 (10 ページ)
- sFlow に関する追加情報 (11 ページ)
- sFlow の機能の履歴 (11 ページ)

## **sFlow** について

sFlowを使用すると、スイッチやルータを含むデータネットワーク内のリアルタイムトラフィッ クをモニターできます。sFlow では、トラフィックをモニターするためにスイッチやルータ上 の sFlow エージェント ソフトウェアでサンプリング メカニズムを使用して、入力および出力 ポート上のサンプルデータを中央のデータコレクタ(sFlowアナライザとも呼ばれる)に転送 します。

sFlow の詳細については、RFC 3176 を参照してください。

### **sFlow** エージェント

Cisco NX-OS ソフトウェアに組み込まれている sFlow エージェントは、サンプリングされるパ ケットのデータ ソースに関連付けられたインターフェイス カウンタを定期的にサンプリング またはポーリングします。このデータソースは、イーサネットインターフェイス、EtherChannel インターフェイス、ある範囲に属するイーサネット インターフェイスのいずれかです。sFlow エージェントは、イーサネットポートマネージャにクエリーを送信して対応するEtherChannel メンバーシップ情報を確認するほか、イーサネット ポート マネージャからもメンバーシップ の変更の通知を受信します。

**1**

Cisco NX-OS ソフトウェアで sFlow サンプリングをイネーブルにすると、サンプリング レート とハードウェア内部の乱数に基づいて、入力パケットと出力パケットがsFlowでサンプリング されたパケットとしてCPUに送信されます。sFlowエージェントはサンプリングされたパケッ トを処理し、sFlowアナライザにsFlowデータグラムを送信します。sFlowデータグラムには、 元のサンプリングされたパケットに加えて、入力ポート、出力ポート、および元のパケット長 に関する情報が含まれます。sFlow データグラムには、複数の sFlow サンプルを含めることが できます。

## 前提条件

sFlow を設定するには、feature sflow コマンドを使用して sFlow 機能をイネーブルにする必要が あります。

### **sFlow** の注意事項および制約事項

sFlow 設定時の注意事項および制約事項は次のとおりです。

- インターフェイスのsFlowをイネーブルにすると、入力と出力の両方に対してイネーブル になります。入力だけまたは出力だけの sFlow をイネーブルにできません。
- マルチキャスト、ブロードキャスト、または未知のユニキャストパケットのsFlowの出力 のサンプリングはサポートされません。
- システムのsFlowの設定およびトラフィックに基づいてサンプリングレートを設定する必 要があります。
- Cisco Nexus 3000 シリーズは、1 つの sFlow コレクタだけをサポートします。

## **sFlow** のデフォルト設定

表 **<sup>1</sup> :** デフォルトの **sFlow** パラメータ

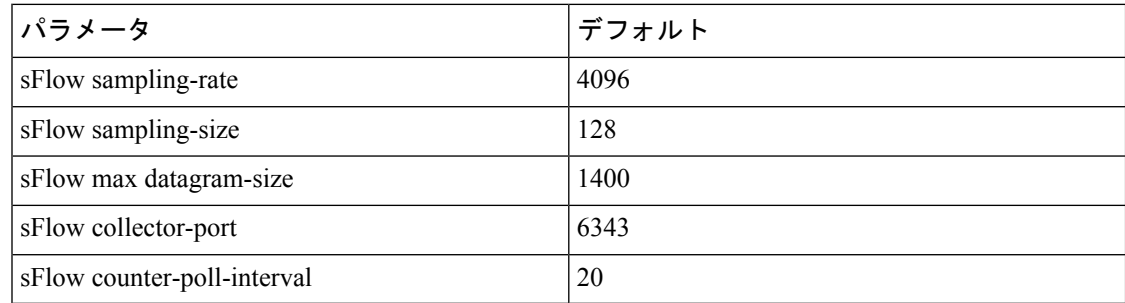

## **sFLow** の設定

### **sFlow** 機能のイネーブル化

スイッチの sFlow を設定する前に sFlow 機能をイネーブルにする必要があります。

### 手順

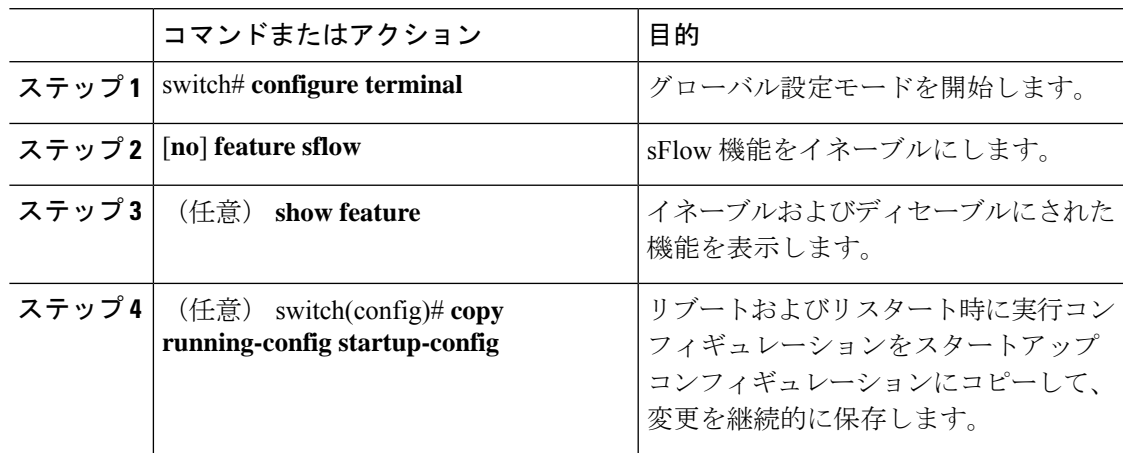

### 例

次に、sFlow 機能をイネーブルにする例を示します。

```
switch# configure terminal
switch(config)# feature sflow
switch(config)# copy running-config startup-config
```
# サンプリング レートの設定

### 始める前に

sFlow 機能がイネーブルになっていることを確認します。

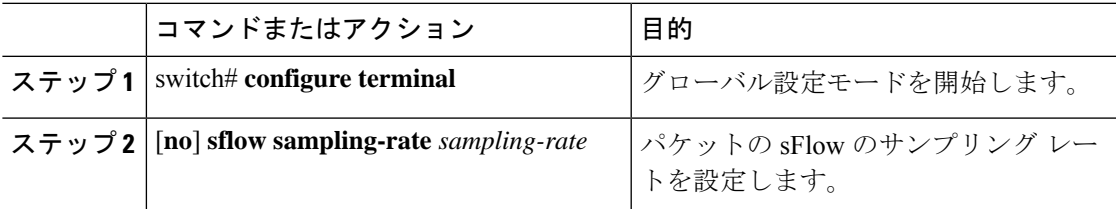

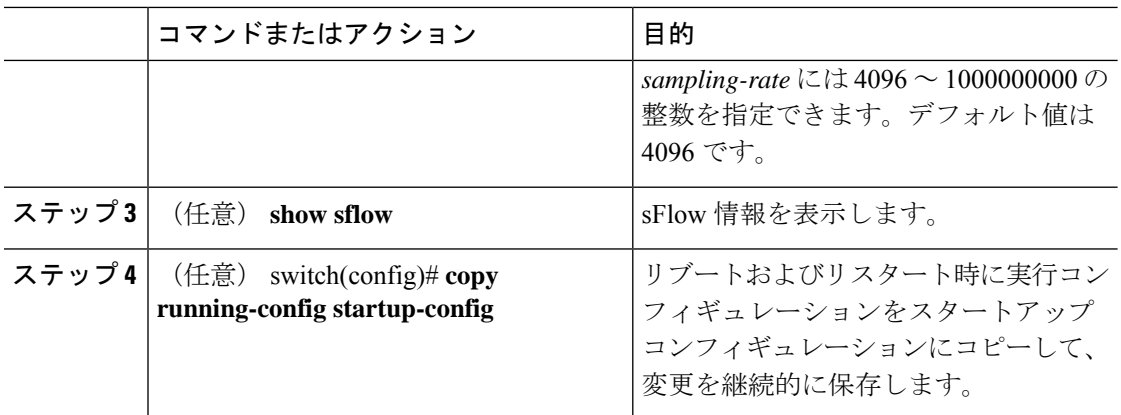

次に、サンプリング レートを 50,000 に設定する例を示します。

switch# **configure terminal** switch(config)# **sflow sampling-rate 50000** switch(config)# **copy running-config startup-config**

## 最大サンプリング サイズの設定

サンプリングされたパケットからコピーする最大バイト数を設定できます。

#### 始める前に

sFlow 機能がイネーブルになっていることを確認します。

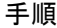

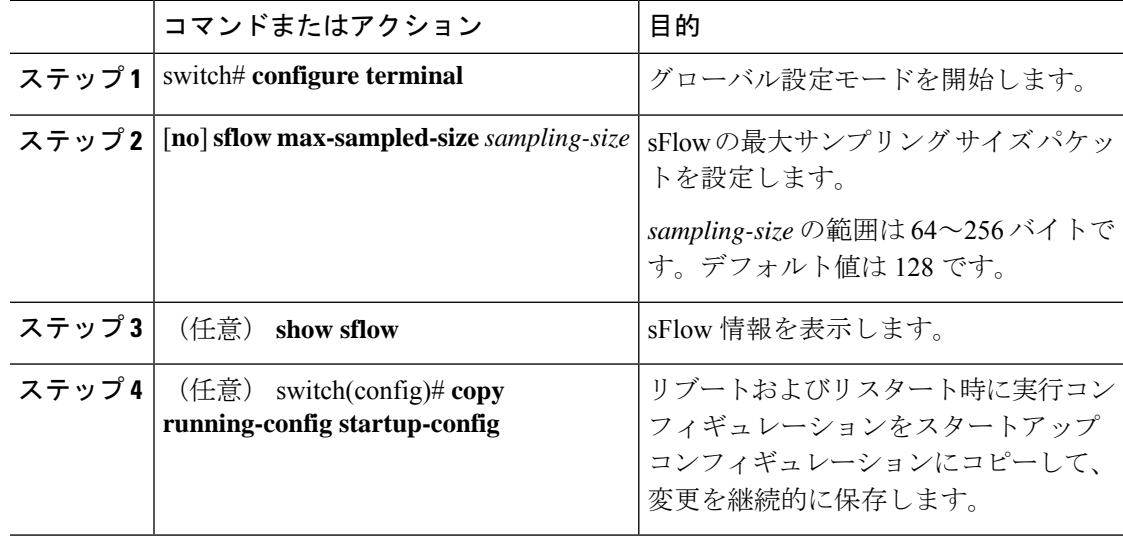

次に、sFlow エージェントの最大サンプリング サイズを設定する例を示します。

```
switch# configure terminal
switch(config)# sflow max-sampled-size 200
```

```
switch(config)# copy running-config startup-config
```
### カウンタのポーリング間隔の設定

データソースに関連するカウンタの継続的なサンプル間の最大秒数を設定できます。サンプリ ング間隔 0 は、カウンタのサンプリングをディセーブルにします。

### 始める前に

sFlow 機能がイネーブルになっていることを確認します。

#### 手順

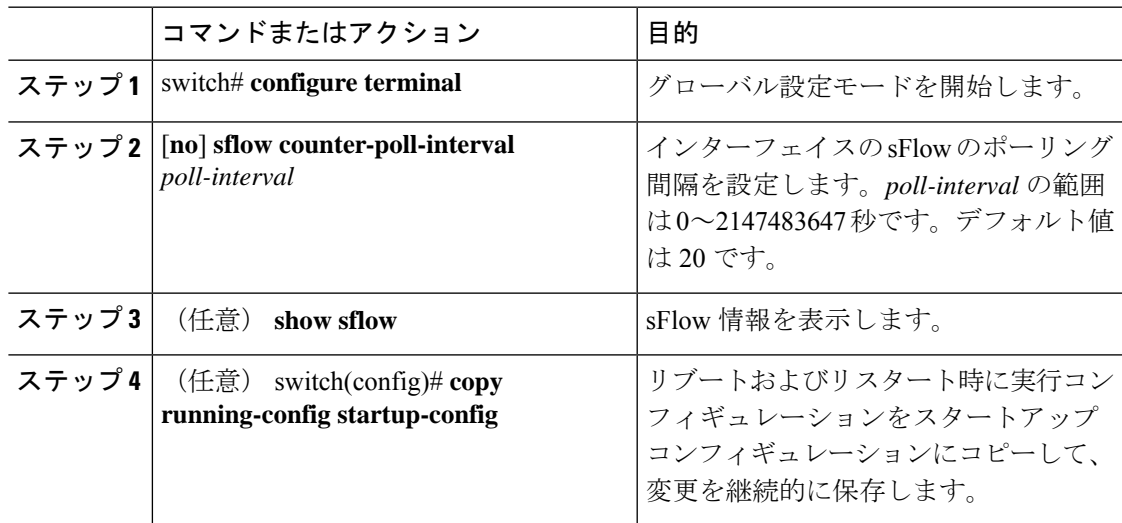

### 例

次に、インターフェイスの sFlow のポーリング間隔を設定する例を示します。

```
switch# configure terminal
switch(config)# sflow counter-poll-interval 100
switch(config)# copy running-config startup-config
```
## 最大データグラム サイズの設定

1 つのサンプル データグラムで送信できるデータの最大バイト数を設定できます。

### 始める前に

sFlow 機能がイネーブルになっていることを確認します。

#### 手順

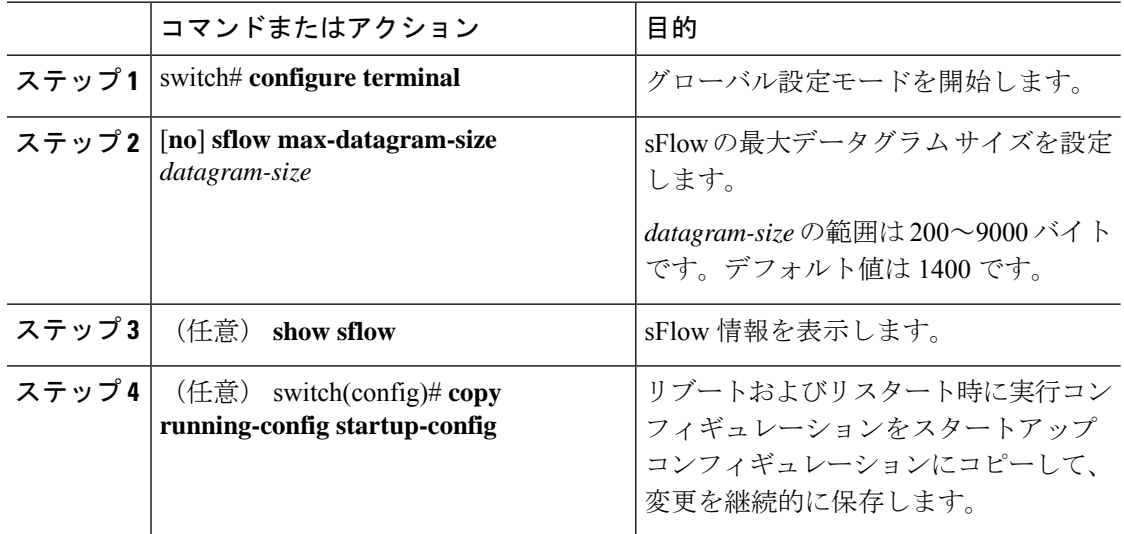

### 例

次に、sFlow の最大データグラム サイズを設定する例を示します。

```
switch# configure terminal
switch(config)# sflow max-datagram-size 2000
switch(config)# copy running-config startup-config
[########################################] 100%
```
### **sFlow** アナライザのアドレスの設定

### 始める前に

sFlow 機能がイネーブルになっていることを確認します。

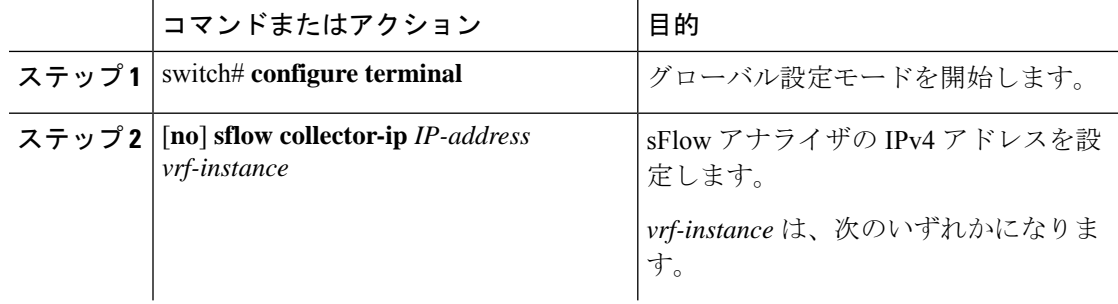

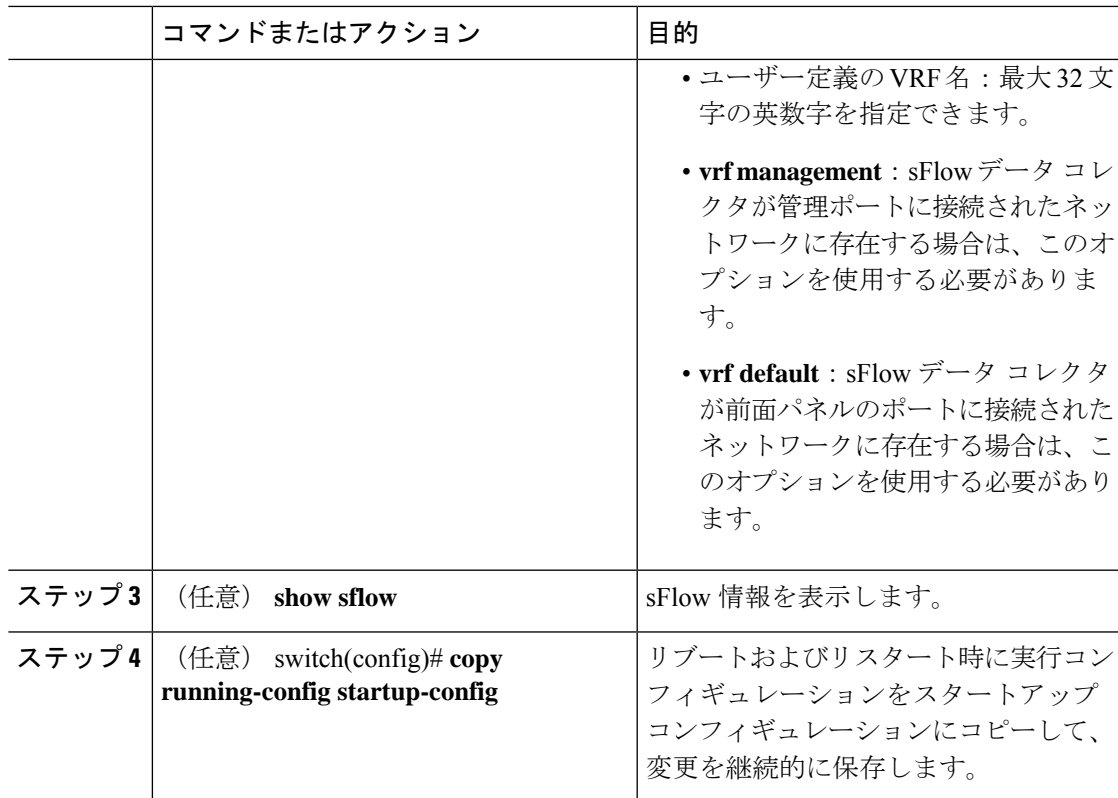

次に、管理ポートに接続されているsFlowデータコレクタのIPv4アドレスを設定する 例を示します。

```
switch# configure terminal
switch(config)# sflow collector-ip 192.0.2.5 vrf management
switch(config)# copy running-config startup-config
```
### **sFlow** アナライザ ポートの設定

sFlow データグラムの宛先ポートを設定できます。

### 始める前に

sFlow 機能がイネーブルになっていることを確認します。

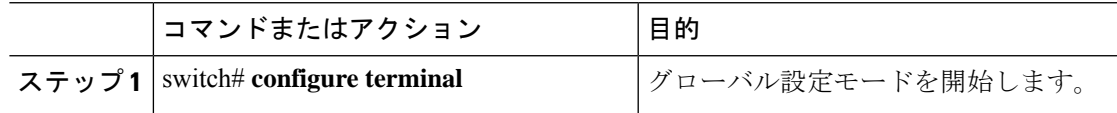

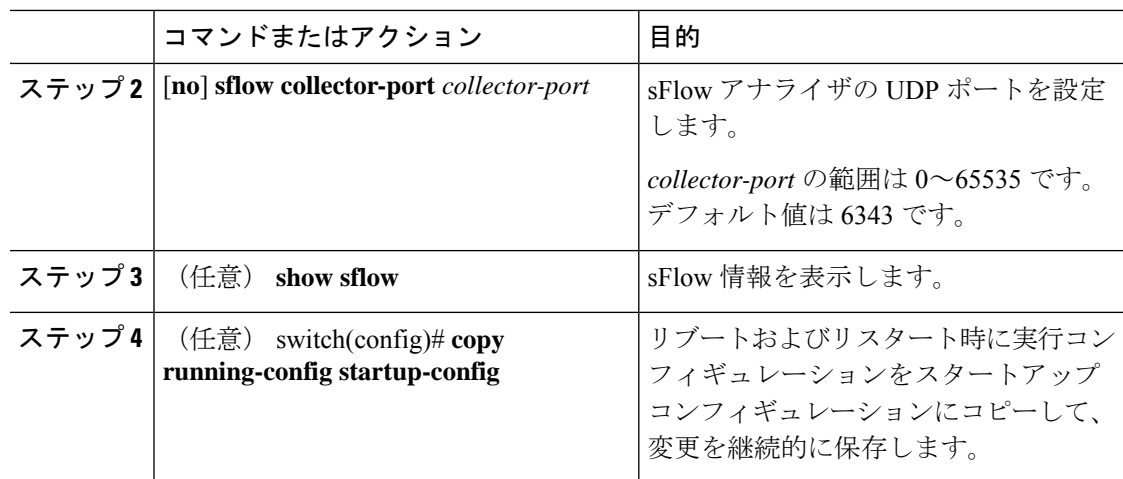

次に、sFlow データグラムの宛先ポートを設定する例を示します。

```
switch# configure terminal
switch(config)# sflow collector-port 7000
switch(config)# copy running-config startup-config
[########################################] 100%
switch(config)#
```
## **sFlow** エージェント アドレスの設定

### 始める前に

sFlow 機能がイネーブルになっていることを確認します。

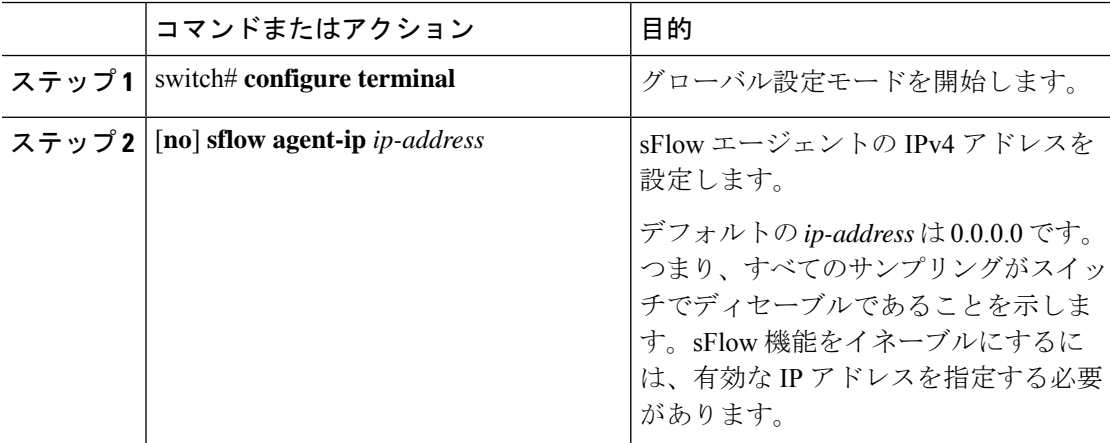

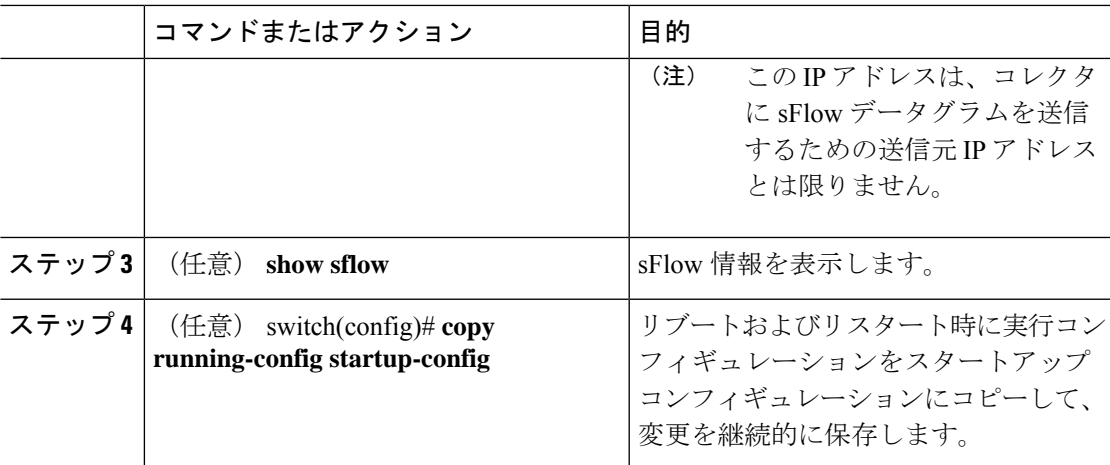

次に、sFlow エージェントの IPv4 アドレスを設定する例を示します。

```
switch# configure terminal
switch(config)# sflow agent-ip 192.0.2.3
switch(config)# copy running-config startup-config
```
### **sFlow** サンプリング データ ソースの設定

sFlowのサンプリングデータソースには、イーサネットポート、イーサネットポートの範囲、 またはポート チャネルを指定できます。

### 始める前に

- sFlow 機能がイネーブルになっていることを確認します。
- データ ソースとしてポート チャネルを使用する場合は、すでにポート チャネルを設定し て、ポート チャネル番号がわかっていることを確認してください。

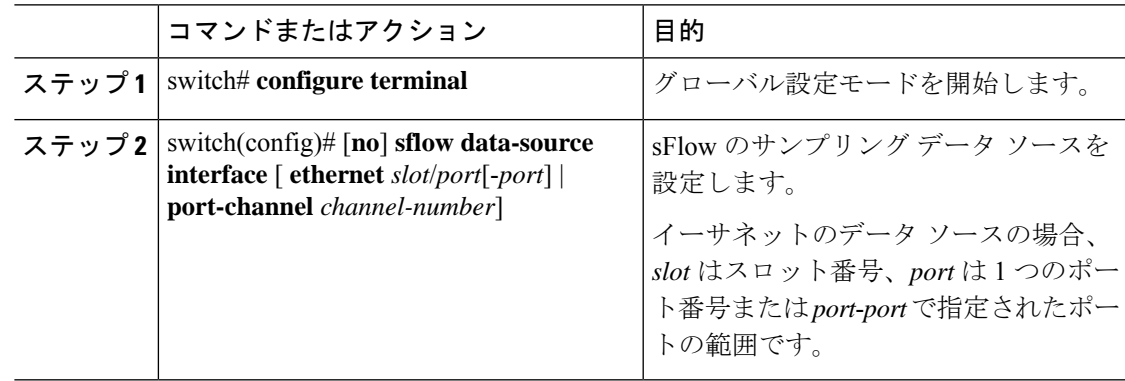

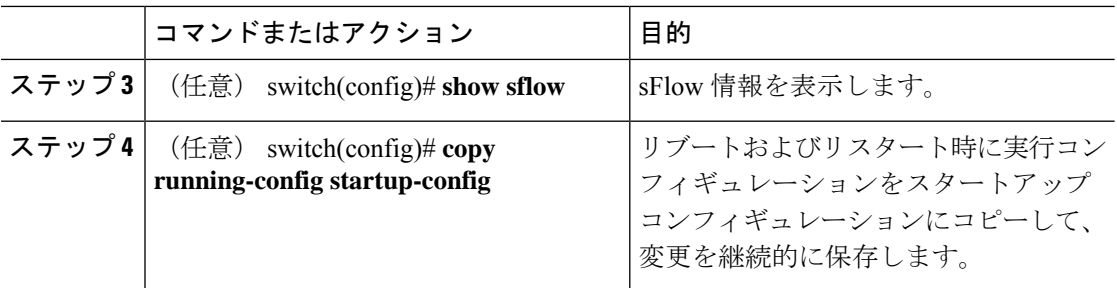

次に、sFlow のサンプラーのイーサネット ポート 5~12 を設定する例を示します。

```
switch# configure terminal
switch(config)# sflow data-source interface ethernet 1/5-12
switch(config)# copy running-config startup-config
[########################################] 100%
switch(config)#
```
次に、sFlow のサンプラーのポート チャネル 100 を設定する例を示します。

```
switch# configure terminal
switch(config)# sflow data-source interface port-channel 100
switch(config)# copy running-config startup-config
[########################################] 100%
switch(config)#
```
## **sFlow** 設定の確認

sFlow の設定情報を確認するには、次のコマンドを使用します。

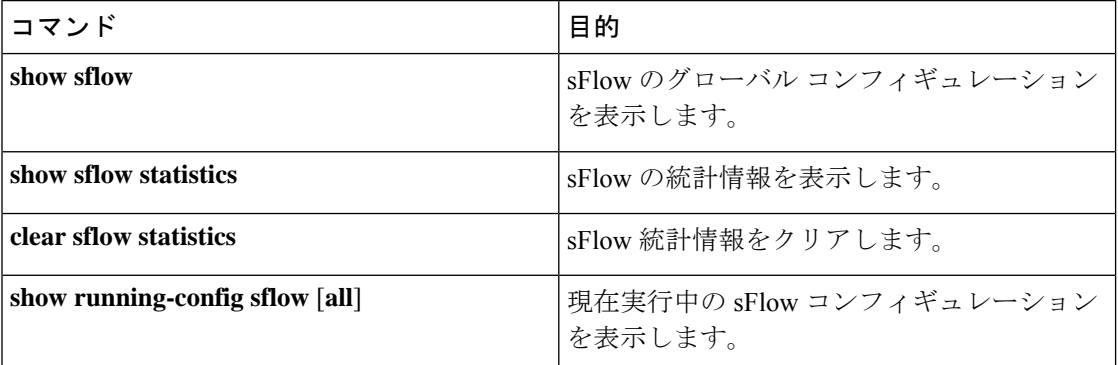

## **sFlow** の設定例

次に sFlow を設定する例を示します。

```
feature sflow
sflow sampling-rate 5000
sflow max-sampled-size 200
sflow counter-poll-interval 100
sflow max-datagram-size 2000
sflow collector-ip 192.0.2.5 vrf management
sflow collector-port 7000
sflow agent-ip 192.0.2.3
sflow data-source interface ethernet 1/5
```
# **sFlow** に関する追加情報

#### 表 **2 : sFlow** の関連資料

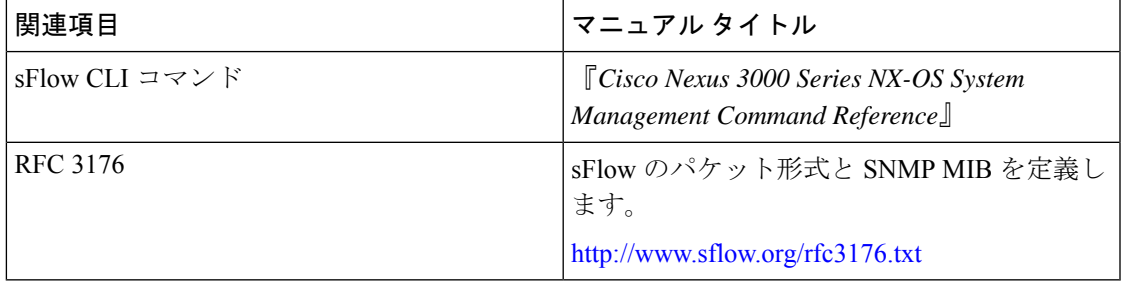

## **sFlow** の機能の履歴

この表には、機能の追加や変更によるリリースの更新内容のみが記載されています。

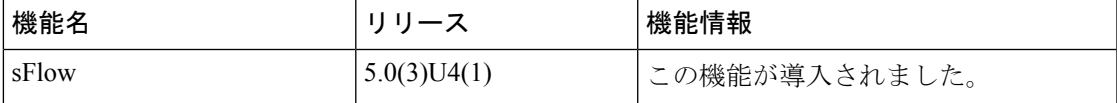

**sFlow** の機能の履歴

I

翻訳について

このドキュメントは、米国シスコ発行ドキュメントの参考和訳です。リンク情報につきましては 、日本語版掲載時点で、英語版にアップデートがあり、リンク先のページが移動/変更されている 場合がありますことをご了承ください。あくまでも参考和訳となりますので、正式な内容につい ては米国サイトのドキュメントを参照ください。